### arm

### **Building EDKII UEFI firmware for Arm Platforms**

Version 1.0

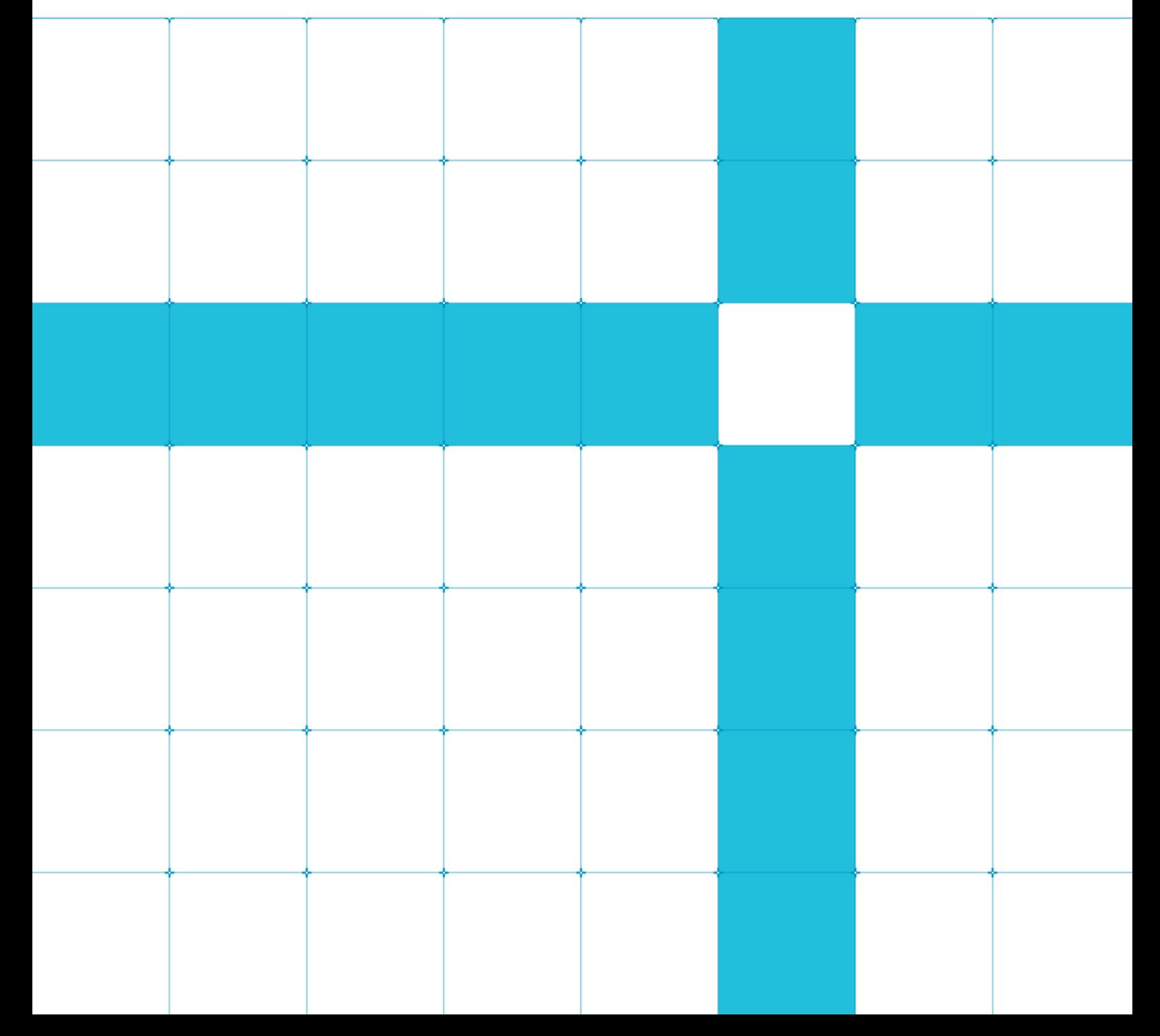

Building EDKII UEFI firmware for Arm Platforms

Copyright © 2020 Arm Limited (or its affiliates). All rights reserved.

#### Release Information

#### Document History

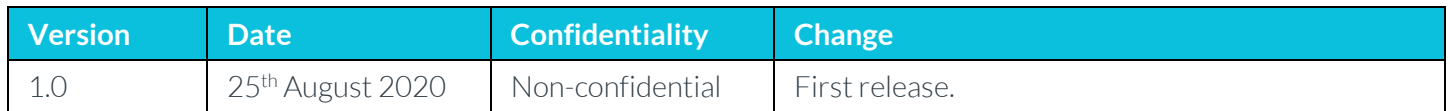

#### Non-Confidential Proprietary Notice

This document is protected by copyright and other related rights and the practice or implementation of the information contained in this document may be protected by one or more patents or pending patent applications. No part of this document may be reproduced in any form by any means without the express prior written permission of Arm. No license, express or implied, by estoppel or otherwise to any intellectual property rights is granted by this document unless specifically stated.

Your access to the information in this document is conditional upon your acceptance that you will not use or permit others to use the information for the purposes of determining whether implementations infringe any third party patents.

THIS DOCUMENT IS PROVIDED "AS IS". ARM PROVIDES NO REPRESENTATIONS AND NO WARRANTIES, EXPRESS, IMPLIED OR STATUTORY, INCLUDING, WITHOUT LIMITATION, THE IMPLIED WARRANTIES OF MERCHANTABILITY, SATISFACTORY QUALITY, NON-INFRINGEMENT OR FITNESS FOR A PARTICULAR PURPOSE WITH RESPECT TO THE DOCUMENT. For the avoidance of doubt, Arm makes no representation with respect to, and has undertaken no analysis to identify or understand the scope and content of, patents, copyrights, trade secrets, or other rights.

This document may include technical inaccuracies or typographical errors.

TO THE EXTENT NOT PROHIBITED BY LAW, IN NO EVENT WILL ARM BE LIABLE FOR ANY DAMAGES, INCLUDING WITHOUT LIMITATION ANY DIRECT, INDIRECT, SPECIAL, INCIDENTAL, PUNITIVE, OR CONSEQUENTIAL DAMAGES, HOWEVER CAUSED AND REGARDLESS OF THE THEORY OF LIABILITY, ARISING OUT OF ANY USE OF THIS DOCUMENT, EVEN IF ARM HAS BEEN ADVISED OF THE POSSIBILITY OF SUCH DAMAGES.

This document consists solely of commercial items. You shall be responsible for ensuring that any use, duplication or disclosure of this document complies fully with any relevant export laws and regulations to assure that this document or any portion thereof is not exported, directly or indirectly, in violation of such export laws. Use of the word "partner" in reference to Arm's customers is not intended to create or refer to any partnership relationship with any other company. Arm may make changes to this document at any time and without notice.

If any of the provisions contained in these terms conflict with any of the provisions of any click through or signed written agreement covering this document with Arm, then the click through or signed written agreement prevails over and supersedes the conflicting provisions of these terms. This document may be translated into other languages for convenience, and you agree that if there is any conflict between the English version of this document and any translation, the terms of the English version of the Agreement shall prevail.

The Arm corporate logo and words marked with ® or ™ are registered trademarks or trademarks of Arm Limited (or its subsidiaries) in the US and/or elsewhere. All rights reserved. Other brands and names mentioned in this document may be the trademarks of their respective owners. Please follow Arm's trademark usage guidelines at *3T***<http://www.arm.com/company/policies/trademarks>***3T*.

> Copyright © 2020 Arm Limited (or its affiliates). All rights reserved. Non-Confidential Page 2 of 18

Copyright © 2020 Arm Limited (or its affiliates). All rights reserved.

Arm Limited. Company 02557590 registered in England.

110 Fulbourn Road, Cambridge, England CB1 9NJ.

LES-PRE-20349

#### Confidentiality Status

This document is Non-Confidential. The right to use, copy and disclose this document may be subject to license restrictions in accordance with the terms of the agreement entered into by Arm and the party that Arm delivered this document to.

Unrestricted Access is an Arm internal classification.

#### Product Status

The information in this document is Final, that is for a developed product.

#### Web Address

#### *3T***[http://www.arm.com](http://www.arm.com/)***3T*

### **Contents**

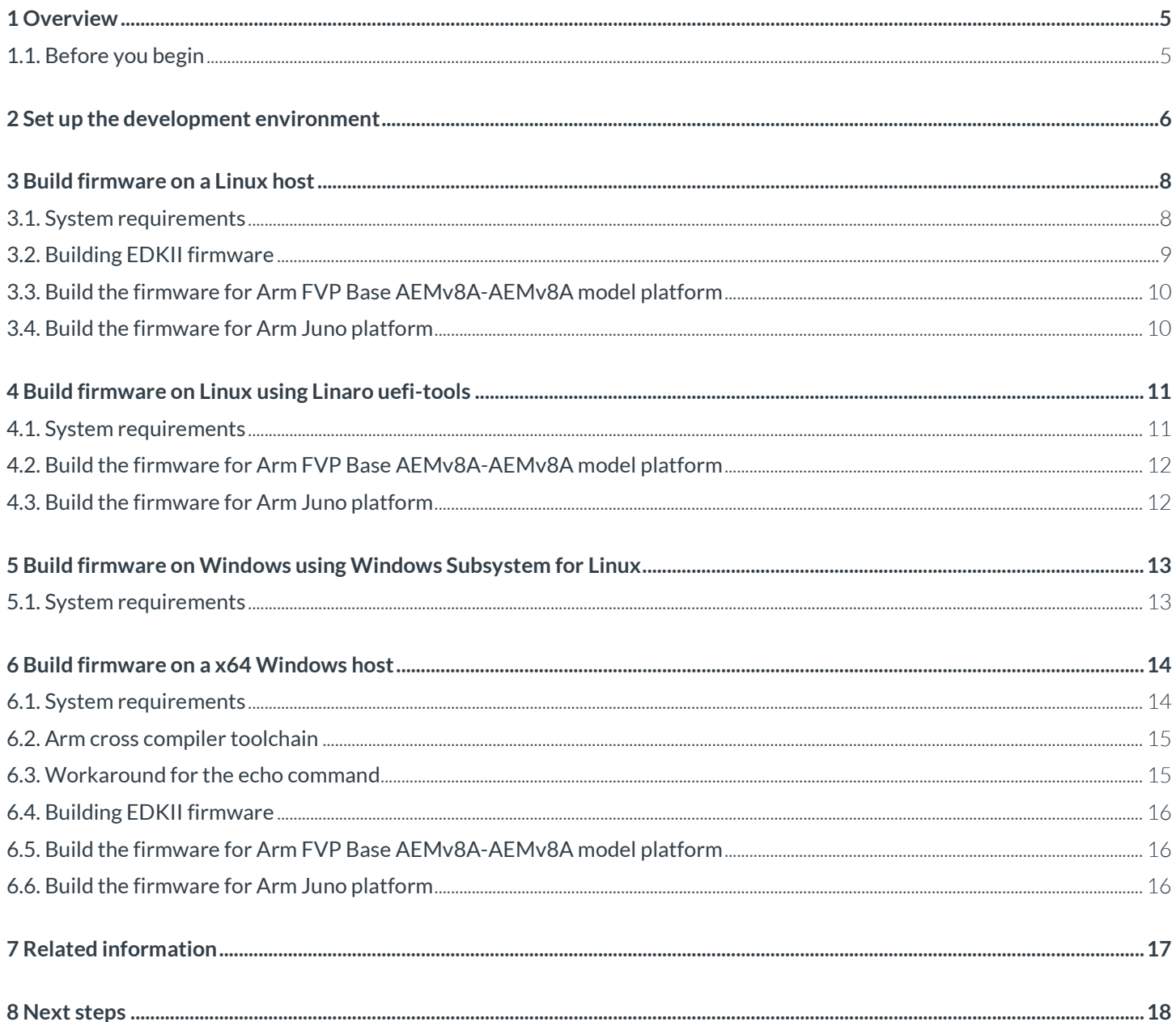

### <span id="page-4-0"></span>**1 Overview**

This guide shows you how to build Unified Extensible Firmware Interface (UEFI) firmware for the Arm Fixed Virtual Platform (FVP) Model and Juno Development Platform on either a Linux or Windows development PC.

UEFI is a specification that defines an interface between the firmware and an Operating System (OS). UEFI defines the firmware interfaces and boot services that are required for booting a standards-based OS. UEFI also defines run-time services, for example, time, variable that an OS can invoke at runtime.

The TianoCore EFI Development Kit II (EDKII) project provides an implementation of the UEFI firmware. EDKII is an open-source project that provides a feature-rich, cross-platform firmware development environment for UEFI and UEFI Platform Initialization (PI) specifications[. UEFI Forum](https://uefi.org/) develops and maintains the specifications.

At the end of this guide you will:

- Be familiar with the EDKII development and build environment
- Be able to build the reference firmware for FVP and the Arm Juno development platform
- Have the required EDKII firmware binaries for following the tutorials that are found in [Next steps](#page-17-0) to run the firmware on an FVP or Arm Juno development platform

### <span id="page-4-1"></span>**1.1. Before you begin**

There are four different sections in this guide. They all show you how to build firmware on different platforms, so you may not need to read and work through each section. Each section contains its own software and hardware requirements. Check that these requirements are in place before you follow the instructions in that section of the guide.

Before you work through any section of the guide, you must have git installed. How to install git is shown in the following code:

```
$ sudo apt install git
$ git --version
git version 2.17.1
```
You also need to follow the instructions i[n Set up the development environment.](#page-5-0)

# <span id="page-5-0"></span>**2 Set up the development environment**

This section of the guide shows you how to set up the environment on either a Linux or Windows development PC before starting to build EDKII firmware.

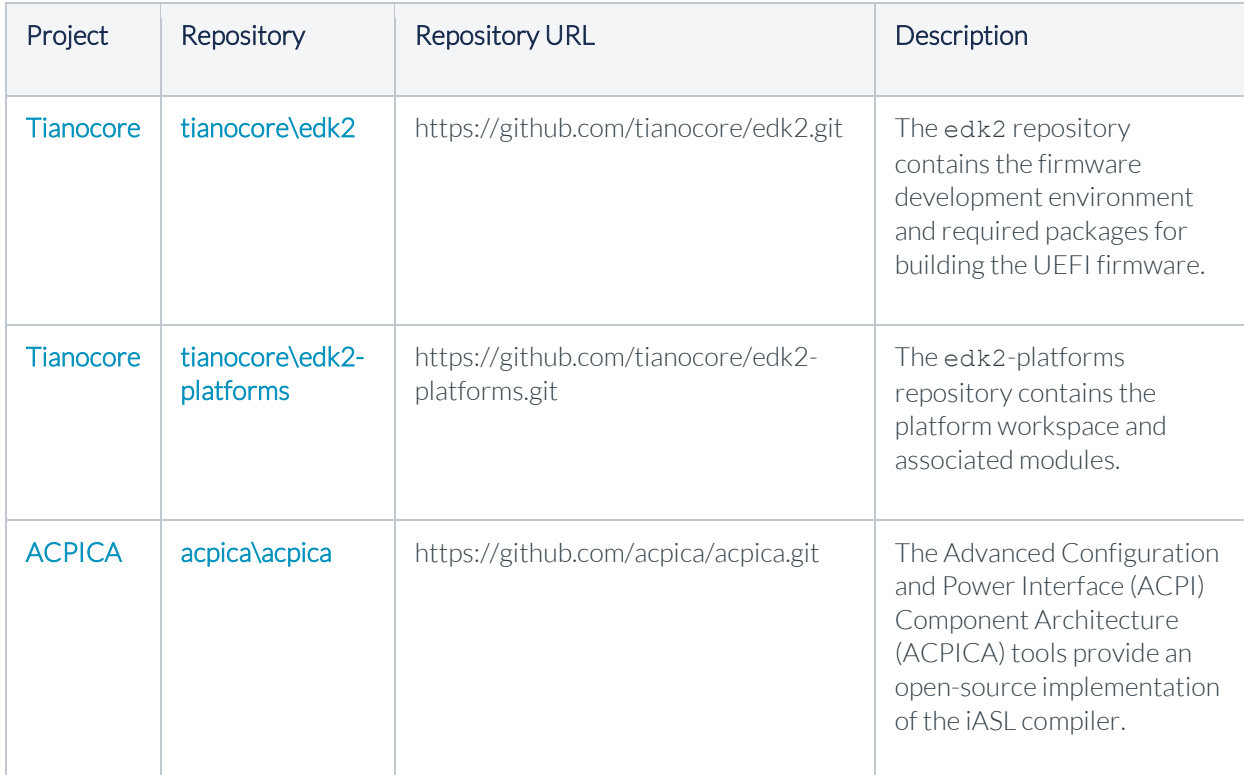

We use the following source repositories in this guide:

The following steps show you how to set up your development environment:

Launch a terminal window and create a workspace folder on your development PC called source. Set the WORKSPACE environment variable to point to this folder.

This can be seen in the following code:

In a Linux bash shell:

```
cd <Directory where you want to work>
mkdir source
cd source
export WORKSPACE=$PWD
```
In a Windows command prompt:

```
cd <Directory where you want to work>
mkdir source
cd source
set WORKSPACE=%CD%
```
Clone the source code repositories. In the terminal window, change directory to your workspace (source) folder and run the following commands:

```
git clone https://github.com/tianocore/edk2-platforms.git
git clone https://github.com/acpica/acpica.git
git clone https://github.com/tianocore/edk2.git
```
Go to the edk2 folder and update the submodules:

```
cd edk2
git submodule update --init
cd ..
```
### <span id="page-7-0"></span>**3 Build firmware on a Linux host**

The steps in this section show you how to build the firmware on a Linux host.

### <span id="page-7-1"></span>**3.1. System requirements**

Before you can build the firmware on a Linux host, check that you have:

- The correct PC hardware:
	- **64-bit development PC**
	- At least 10GB of free disk space
- The correct Ubuntu version by typing the following in the terminal window:

```
$ uname -srvmpio
Linux 4.18.0-15-generic #16~18.04.1-Ubuntu SMP Thu Feb 7 14:06:04 UTC 2019 x86_64 
x86_64 x86_64 GNU/Linux
```
You must hav[e Ubuntu 18.04](http://releases.ubuntu.com/18.04) desktop.

• The following tools installed on your development PC. The instructions for each tool show you how to install that tool:

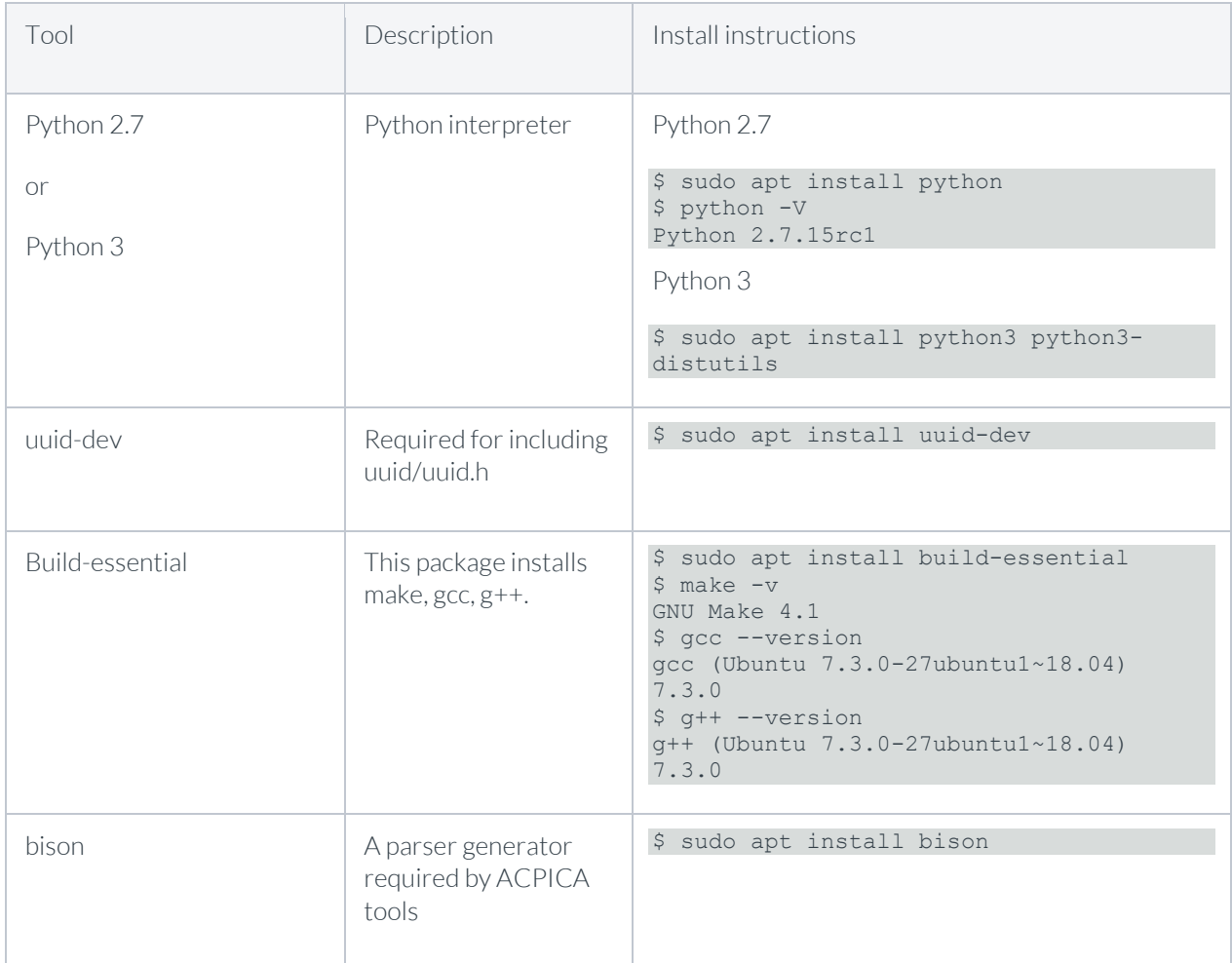

Copyright © 2020 Arm Limited (or its affiliates). All rights reserved. Non-Confidential Page 8 of 18

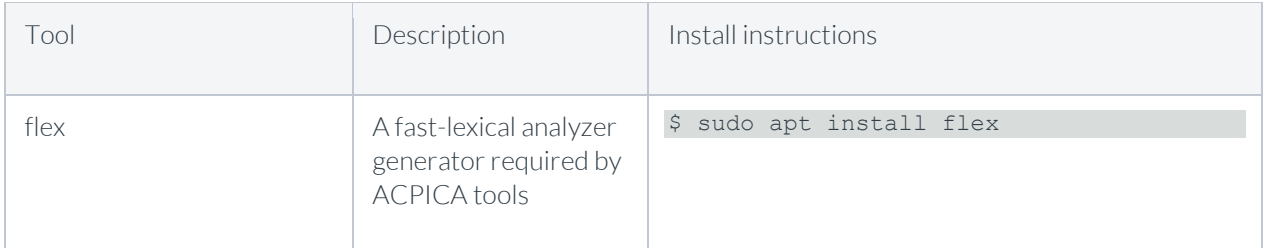

The following steps show you how to install the required Arm toolchain and how to build the ACPICA tools:

1. Install the required Arm toolchain from [GNU-A downloads on Arm developer.](https://developer.arm.com/open-source/gnu-toolchain/gnu-a/downloads)

Go to the relevant section of the page for your development PC architecture and select the little-endian AArch64 ELF bare-metal target (aarch64-elf) GCC cross compiler. For example, for an x86\_64 development PC, download [gcc-arm-9.2-2019.12-x86\\_64-aarch64-none-elf.tar.xz.](https://developer.arm.com/-/media/Files/downloads/gnu-a/9.2-2019.12/binrel/gcc-arm-9.2-2019.12-x86_64-aarch64-none-elf.tar.xz?revision=ea238776-c7c7-43be-ba0d-40d7f594af1f&la=en&hash=2937ED76D3E6B85BA511BCBD46AE121DBA5268F3) Create a folder called toolchain under the workspace folder and extract the toolchain, as shown in the following commands:

```
$ mkdir $WORKSPACE/toolchain
$ cd $WORKSPACE/toolchain
$ wget https://armkeil.blob.core.windows.net/developer/Files/downloads/gnu-a/9.2-
2019.12/binrel/gcc-arm-9.2-2019.12-x86_64-aarch64-none-elf.tar.xz
$ tar xf gcc-arm-9.2-2019.12-x86 64-aarch64-none-elf.tar.xz
```
2. Run the following commands in the terminal window, to build the ACPICA tools:

Note: The ACPICA tools implement the latest iASL compiler.

```
$ cd $WORKSPACE
$ make -C $WORKSPACE/acpica
```
### <span id="page-8-0"></span>**3.2. Building EDKII firmware**

The following steps show you how to build the firmware image:

Note: Run the commands in the terminal window.

Use the following commands to set up the environment variables:  $\mathbf{1}$ 

```
$ export GCC5_AARCH64_PREFIX=$WORKSPACE/toolchain/gcc-arm-9.2-2019.12-x86_64-aarch64-
none-elf/bin/aarch64-none-elf-
```

```
$ export PACKAGES_PATH=$WORKSPACE/edk2:$WORKSPACE/edk2-platforms
```

```
$ export IASL_PREFIX=$WORKSPACE/acpica/generate/unix/bin/
```
2. Select the Python version that you want to use and set the PYTHON COMMAND environment variable.

For Python 2.7:

\$ export PYTHON\_COMMAND=/usr/bin/python

For Python 3:

\$ export PYTHON COMMAND=/usr/bin/python3

Configure the EDKII development environment by running the edk2setup bash script that is shown in the following command:

\$ source edk2/edksetup.sh

4. Build the BaseTools as shown in the following command:

```
$ make -C edk2/BaseTools
```
5. Follow eithe[r Build the firmware for Arm FVP Base AEMv8A-AEMv8A model platform](#page-9-0) or Build firmware [for Arm Juno platform.](#page-9-1) These show you how to build the firmware for your choice of Arm development platform.

#### <span id="page-9-0"></span>**3.3. Build the firmware for Arm FVP Base AEMv8A-AEMv8A model platform**

To build the firmware for FVP Base AEMv8A-AEMv8A platform, run the following commands:

```
$ build -a AARCH64 -t GCC5 -p Platform/ARM/VExpressPkg/ArmVExpress-FVP-AArch64.dsc -b 
DEBUG
$ build -a AARCH64 -t GCC5 -p Platform/ARM/VExpressPkg/ArmVExpress-FVP-AArch64.dsc -b 
RELEASE
```
The firmware binaries are at the following location:

```
$WORKSPACE/Build/ArmVExpress-FVP-AArch64/<DEBUG|RELEASE>_GCC5/FV/FVP_AARCH64_EFI.fd
```
### <span id="page-9-1"></span>**3.4. Build the firmware for Arm Juno platform**

To build the firmware for Arm Juno platform, run the following commands:

\$ build -a AARCH64 -t GCC5 -p Platform/ARM/JunoPkg/ArmJuno.dsc -b DEBUG

```
$ build -a AARCH64 -t GCC5 -p Platform/ARM/JunoPkg/ArmJuno.dsc -b RELEASE
```
The firmware binaries are at the following location:

\$WORKSPACE/Build/ArmJuno/<DEBUG|RELEASE>\_GCC5/FV/BL33\_AP\_UEFI.fd

# <span id="page-10-0"></span>**4 Build firmware on Linux using Linaro uefi-tools**

Linaro provides a set of useful scripts to build the TianoCore EDKII UEFI firmware on a Linux development PC. This section of the guide outlines the additional steps that are required for building firmware using the uefi-tools from Linaro.

### <span id="page-10-1"></span>**4.1. System requirements**

Before this can be done, you must have the following:

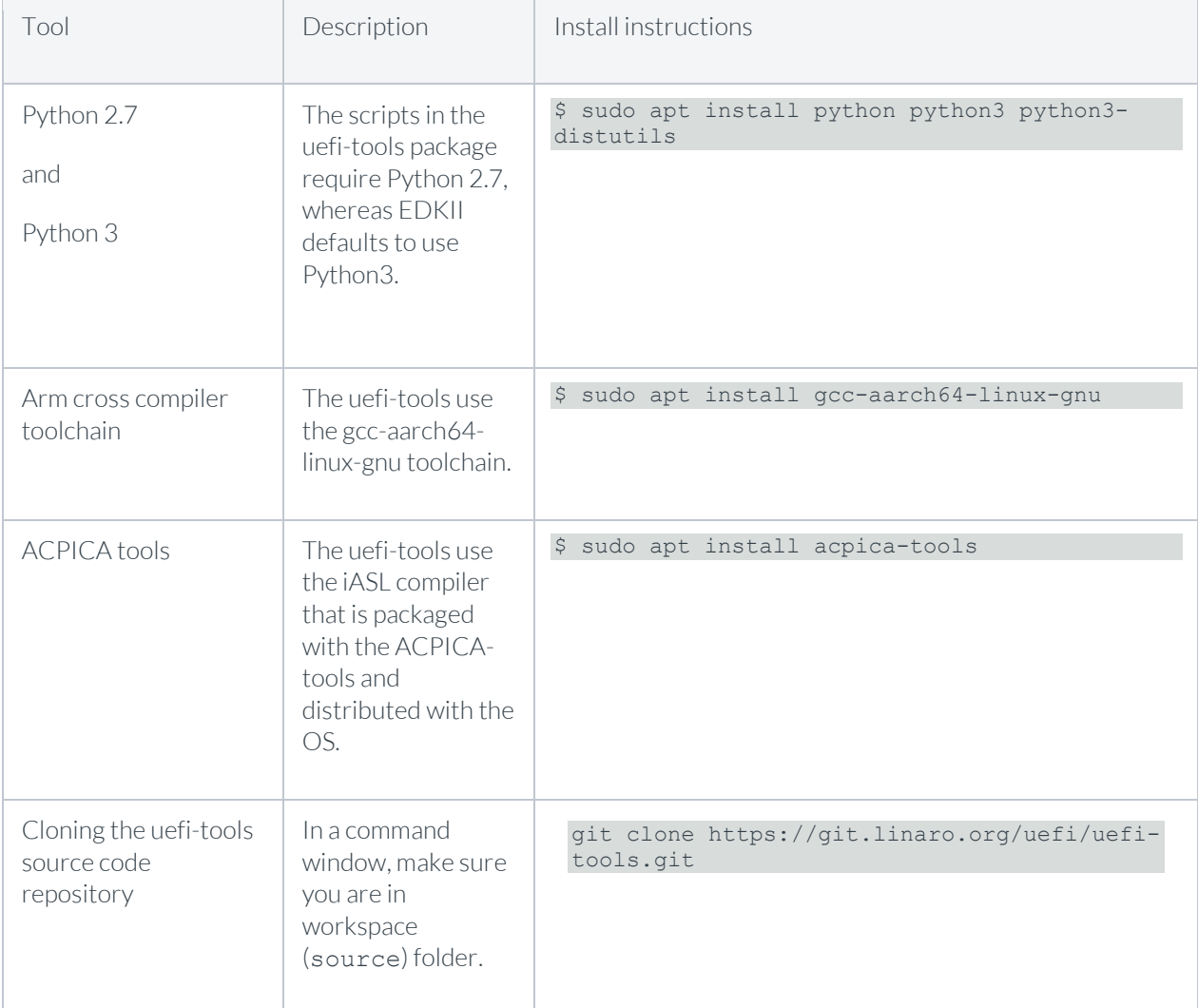

Follow eithe[r Build the firmware for Arm FVP Base AEMv8A-AEMv8A model platform](#page-11-0) o[r Build firmware](#page-11-1)  [for Arm Juno platform.](#page-11-1) These show you how to build the firmware for your choice of Arm development platform.

> Copyright © 2020 Arm Limited (or its affiliates). All rights reserved. Non-Confidential Page 11 of 18

### <span id="page-11-0"></span>**4.2. Build the firmware for Arm FVP Base AEMv8A-AEMv8A model platform**

To build the firmware for FVP Base AEMv8A-AEMv8A platform, run the following commands:

\$ cd \$WORKSPACE

```
$ ./uefi-tools/edk2-build.sh -b DEBUG fvp -v
```

```
$ ./uefi-tools/edk2-build.sh -b RELEASE fvp -v
```
The firmware binaries are at the following location:

```
$WORKSPACE/Build/ArmVExpress-FVP-AArch64/<DEBUG|RELEASE>_GCC5/FV/FVP_AARCH64_EFI.fd
```
### <span id="page-11-1"></span>**4.3. Build the firmware for Arm Juno platform**

To build the firmware for Arm Juno platform, run the following commands:

\$ cd \$WORKSPACE

\$ ./uefi-tools/edk2-build.sh -b DEBUG juno -v

\$ ./uefi-tools/edk2-build.sh -b RELEASE juno -v

The firmware binaries are at the following location:

\$WORKSPACE/Build/ArmJuno/<DEBUG|RELEASE>\_GCC5/FV/BL33\_AP\_UEFI.fd

The uefi-tools have additional options for building firmware. To view these options, type the following command in a terminal window:

\$ ./uefi-tools/edk2-build.sh -h

## <span id="page-12-0"></span>**5 Build firmware on Windows using Windows Subsystem for Linux**

To build the EDKII firmware using Windows Subsystem for Linux, follow the instructions in **Build firmware on a** [Linux host.](#page-7-0)

### <span id="page-12-1"></span>**5.1. System requirements**

Before you can build the firmware on Windows using Windows Subsystem for Linux, check that you have:

- The correct PC hardware:
	- A x64 development PC with Windows 10 (Version 1809 OS Build 17763.316).
	- At least 10GB of free disk space.
- The correct Ubuntu version by typing the following command:

```
$ uname -srvmpio
Linux 4.4.0-17763-Microsoft #253-Microsoft Mon Dec 31 17:49:00 PST 2018 x86_64 
x86_64 x86_64 GNU/Linux
```
You must hav[e Windows Subsystem for Linux](https://docs.microsoft.com/en-us/windows/wsl/install-win10) and select Ubuntu 18.04 LTS. You can install this from the Microsoft Store.

# <span id="page-13-0"></span>**6 Build firmware on a x64 Windows host**

This section shows you how to build firmware on a x64 Windows host.

### <span id="page-13-1"></span>**6.1. System requirements**

Before you can build the firmware on a x64 Windows host, check that you have:

- The correct PC hardware:
	- A 64-bit development PC
	- At least 10GB of free disk space
- That you have at least Windows 10 desktop (Version 1809, OS Build 17763.316) or newer installed.
- The following tools installed on your development PC. The instructions for each tool show you how to install that tool:

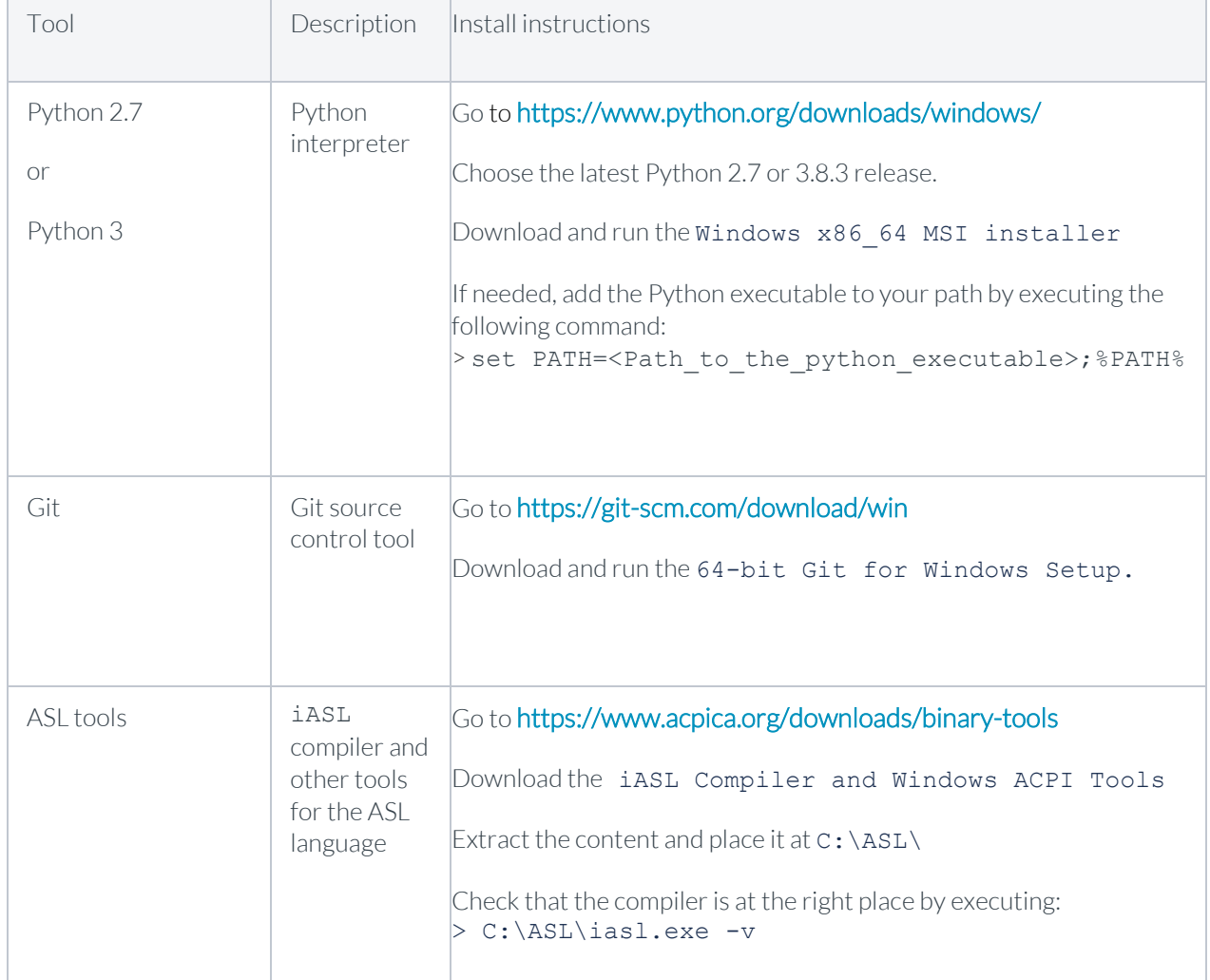

Copyright © 2020 Arm Limited (or its affiliates). All rights reserved. Non-Confidential Page 14 of 18

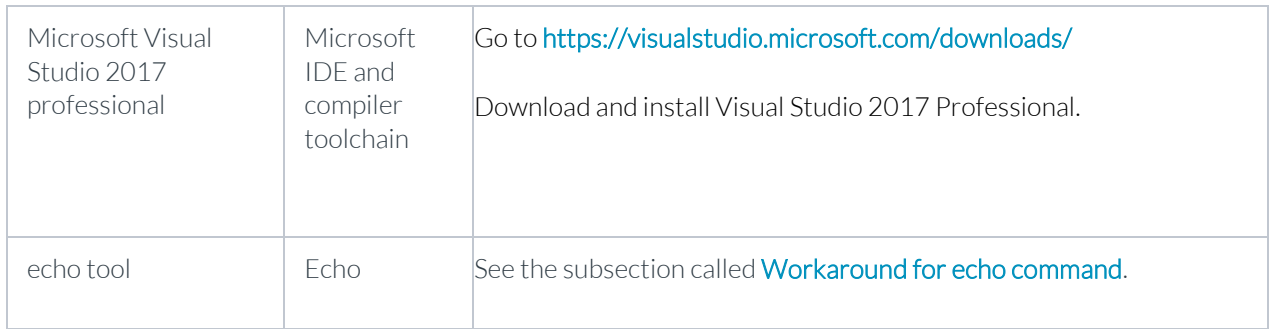

#### <span id="page-14-0"></span>**6.2. Arm cross compiler toolchain**

The following instructions show you how to install the Arm toolchain Windows (i686-mingw32) hosted [cross compilers.](https://releases.linaro.org/components/toolchain/binaries/)

1. Select the latest toolchain for AArch64 bare-metal target (aarch64-none-elf) GCC cross compiler.

For example: Download [gcc-arm-9.2-2019.12-mingw-w64-i686-aarch64-none-elf.tar.xz](https://developer.arm.com/-/media/Files/downloads/gnu-a/9.2-2019.12/binrel/gcc-arm-9.2-2019.12-mingw-w64-i686-aarch64-none-elf.tar.xz?revision=09ff6958-8d84-4694-a204-6413888aee5d&la=en&hash=D6ED846108EAD952460872D5F8BD15290FF3D50D)

Create a folder called toolchain under the workspace folder, for example source\toolchain and extract the toolchain to this folder using an appropriate archiver utility. For example, 7zip. The toolchain folder tree will look like the following:

```
toolchain
+---gcc-arm-9.2-2019.12-mingw-w64-i686-aarch64-none-elf
    | +---aarch64-none-elf
    | +---bin
    | +---include
    +---1ib
```

```
| +---libexec
| +---share
```
#### <span id="page-14-1"></span>**6.3. Workaround for the echo command**

EDKII needs a workaround related to the echo command. A script replacing the Windows echo executable must be created, with the name echo. BAT. The following instructions show how you can do this:

- 1. Create a file named "echo.BAT" in the folder of your choice.
- 2. Paste the following lines inside the file:

```
rem %~f0 echo.BAT %*
rem This file exists to overcome a problem in the EDKII build where
rem build_rule.template invokes a command as:<br>rem = "S(OBJCOPY)" $(OBJCOPY FLAGS) ${dst}
        "$(OBJCOPY)" $(OBJCOPY FLAGS) ${dst}
rem When OBJCOPY is set to echo, this results in the following error:
rem "echo" objcopy not needed for m:\...\PCD\Dxe\Pcd\DEBUG\PcdDxe.dll
rem And CMD.EXE fails to find the DOS echo command because of the quotes
@echo %*
@goto :EOF
```
3. Add the file to your PATH by executing the following:

> set PATH=<Path to the echo file>;%PATH%

Copyright © 2020 Arm Limited (or its affiliates). All rights reserved. Non-Confidential Page 15 of 18

### <span id="page-15-0"></span>**6.4. Building EDKII firmware**

To build the firmware image, follow these steps:

```
Set up the environment variables:
1.
```

```
> set GCC5_AARCH64_PREFIX=%WORKSPACE%\toolchain\gcc-arm-9.2-2019.12-mingw-w64-i686-
aarch64-none-elf\bin\aarch64-none-elf-
```

```
> set PACKAGES_PATH=%WORKSPACE%\edk2;%WORKSPACE%\edk2-platforms
```
Select the Python version that you want to use, and set the PYTHON COMMAND environment variable to your Python executable:

> set PYTHON COMMAND=<Path to your Python executable>\<Python executable>.exe

Configure the EDKII development environment by running the edksetup. bat script. This can be done with the following command:

> call %WORKSPACE%\edk2\edksetup.bat [Rebuild | ForceRebuild]

Note: If the BaseTools have already been built, the Rebuild option can be skipped. Also, the ForceRebuild option can be used to do a clean build of the Base tools.

### <span id="page-15-1"></span>**6.5. Build the firmware for Arm FVP Base AEMv8A-AEMv8A model platform**

To build the firmware for FVP Base AEMv8A-AEMv8A platform, run the following commands:

```
> build -a AARCH64 -t GCC5 -p Platform\ARM\VExpressPkg\ArmVExpress-FVP-AArch64.dsc -b 
DEBUG
> build -a AARCH64 -t GCC5 -p Platform\ARM\VExpressPkg\ArmVExpress-FVP-AArch64.dsc -b 
RELEASE
```
The firmware binaries are at the following location:

%WORKSPACE%\Build\ArmVExpress-FVP-AArch64\<DEBUG|RELEASE>\_GCC5\FV\FVP\_AARCH64\_EFI.fd

### <span id="page-15-2"></span>**6.6. Build the firmware for Arm Juno platform**

To build the firmware for Arm Juno platform, run the following command:

```
> build -a AARCH64 -t GCC5 -p Platform\ARM\JunoPkg\ArmJuno.dsc -b DEBUG
> build -a AARCH64 -t GCC5 -p Platform\ARM\JunoPkg\ArmJuno.dsc -b RELEASE
```
The firmware binaries are at the following location:

%WORKSPACE%\Build\ArmJuno\<DEBUG|RELEASE>\_GCC5\FV\BL33\_AP\_UEFI.fd

### <span id="page-16-0"></span>**7 Related information**

Here are some resources related to material in this guide:

- [Arm architecture and reference manuals](https://developer.arm.com/docs) Find technical manuals and documentation relating to this guide and other similar topics.
- [Arm Community](https://community.arm.com/) Ask development questions and find articles and blogs on specific topics from Arm experts.
- [ACPI Component Architecture](https://acpica.org/documentation)
- [Arm Fixed Virtual Platforms](https://developer.arm.com/tools-and-software/simulation-models/fixed-virtual-platforms)
- [Getting Started with EDKII](https://github.com/tianocore/tianocore.github.io/wiki/Getting-Started-with-EDK-II)
- [Juno Development Board](https://developer.arm.com/tools-and-software/development-boards/juno-development-board)

### <span id="page-17-0"></span>**8 Next steps**

This guide has outlined the steps to build UEFI firmware for Arm development platforms.

To build Trusted Firmware-A (TF-A), a reference implementation of Secure world firmware, see the [TF-A](https://trustedfirmware-a.readthedocs.io/en/latest/getting_started/index.html)  [Getting Started guide.](https://trustedfirmware-a.readthedocs.io/en/latest/getting_started/index.html)

The steps to run the firmware on an Arm Fixed Virtual Platform (FVP) or Arm Juno development platform are covered i[n Arm Development Platforms](https://trustedfirmware-a.readthedocs.io/en/latest/plat/arm/index.html) o[n TrustedFirmware.](https://www.trustedfirmware.org/)